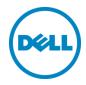

# Planning and Preparation Guide

Rapid EqualLogic Configuration Series

Switch: Dell Networking or Force10 S4810

Array: PS4110, PS6110, PS6210, PS6010, or PS6510

Host: VMware ESXi, Windows, FS7610 NAS or Red Hat Enterprise Linux

April 2014

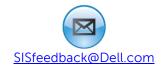

#### Revisions

| Date          | Description                                                |
|---------------|------------------------------------------------------------|
| May 2012      | Initial release                                            |
| April 2013    | Combined all Force10 S4810 Introduction documents into one |
| December 2013 | Added FS7610 NAS and PS6210                                |
| April 2014    | Added info for RHEL Linux hosts                            |

THIS WHITE PAPER IS FOR INFORMATIONAL PURPOSES ONLY, AND MAY CONTAIN TYPOGRAPHICAL ERRORS AND TECHNICAL INACCURACIES. THE CONTENT IS PROVIDED AS IS, WITHOUT EXPRESS OR IMPLIED WARRANTIES OF ANY KIND.

© 2013 Dell Inc. All rights reserved. Reproduction of this material in any manner whatsoever without the express written permission of Dell Inc. is strictly forbidden. For more information, contact Dell.

Dell, the DELL logo, the DELL badge, EqualLogic, Dell Networking and Force10 are trademarks of Dell Inc. VMware®, ESXi® and vSphere® are registered trademarks or trademarks of VMware, Inc. in the United States or other countries. Red Hat® and Red Hat® Enterprise Linux® are registered trademarks of Red Hat, Inc. in the United States and/or other countries. Windows® and Windows Server® are registered trademarks of Microsoft Corporation in the United States and/or other countries. Other trademarks and trade names may be used in this document to refer to either the entities claiming the marks and names or their products. Dell disclaims any proprietary interest in the marks and names of others.

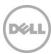

#### 1 Introduction

This document is one part of a complete installation guide series from the Rapid EqualLogic Configuration Portal. Please make sure that you have the complete set for your configuration before proceeding.

Full link to document site:

http://en.community.dell.com/techcenter/storage/w/wiki/3615.rapid-equallogic-configuration-portal-by-sis.aspx

#### 1.1 Document use

Keyboard keys are shown in brackets with the actual key bolded.

Example: [Enter]

Commands that are to be typed are bolded and shown after the appropriate prompt.

Example:

console>enable

#### 1.2 Intended audience

This document series has been written for system or storage administrators with experience deploying Windows®, VMware® vSphere ESXi™ or Red Hat Enterprise Linux® servers, storage systems, and Ethernet networking. If you are unsure about completing the installation, Dell support is available and ready to assist you.

## 1.3 List of references

• TR1050 – Monitoring Your PS Series SAN with SAN HeadQuarters https://support.equallogic.com/WorkArea/DownloadAsset.aspx?id=8749

**Note**: A login is required to access the EqualLogic support site.

- SAN HQ User Guide, available for download on <a href="https://eqlsupport.dell.com/">https://eqlsupport.dell.com/</a>
- Dell EqualLogic Configuration Guide, available for download at: http://en.community.dell.com/dell-groups/dtcmedia/m/mediagallery/19852516/download.aspx
- Dell EqualLogic Compatibility Matrix, available for download at:
   <u>http://en.community.dell.com/techcenter/storage/w/wiki/2661.equallogic-compatibility-matrix-07262013.aspx</u>

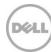

# 2 Prerequisites

#### 2.1 Serial cable

- A null-modem DB9 serial cable (included with the array)
- A switch serial console management cable (included with the switch)

#### 2.2 Software

**Note**: A login is required to access the EqualLogic support site. If you do not have a login, go to <a href="https://eglsupport.dell.com/">https://eglsupport.dell.com/</a> and register.

## 2.2.1 VMware host operating system

- Latest Dell™ EqualLogic™ Multipathing Extension Module for VMware vSphere installation package (https://eglsupport.dell.com/).
- Latest SAN HeadQuarters installation package (<a href="https://eqlsupport.dell.com/">https://eqlsupport.dell.com/</a>).
- The VMware vSphere Command-Line Interface (vCLI) environment must be installed on the management server (<u>vmware.com/downloads</u>).
- Latest network device driver update (<u>vmware.com/downloads</u>).

Before proceeding, you may need to download a driver update package for your network adapter. Refer to the readme.txt contained in the update file for instructions on updating from the ESXi command line or using VMware Update Manager (VUM).

# 2.2.2 Windows host operating system

- Latest network adapter device driver update (<u>support.dell.com</u>)
- Latest Host Integration Tools (HIT) kit installation package (<a href="https://eglsupport.dell.com/">https://eglsupport.dell.com/</a>)
- Latest SAN HeadQuarters installation package (https://eglsupport.dell.com/)

Note: A login is required to access the EqualLogic support site.

# 2.2.3 Red Hat Enterprise Linux operating system

- Latest network adapter device driver update (support.dell.com)
- Latest Host Integration Tools (HIT) kit installation package (<a href="https://eglsupport.dell.com/">https://eglsupport.dell.com/</a>)

Note: A login is required to access the EqualLogic support site.

## 2.2.4 FS7610 – Fluid File System

- Fluid File System (or FluidFS) version 3 or later (<a href="https://eqlsupport.dell.com/">https://eqlsupport.dell.com/</a>)
- Refer to the *Dell EqualLogic FS7610 Installation and Setup Guide* (on <a href="https://eqlsupport.dell.com/">https://eqlsupport.dell.com/</a>) for information on installing and configuring the FS7610 NAS appliance.

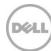

# 2.3 Configuration settings

## 2.3.1 VMware host operating system

This document assumes that you have already installed VMware ESXi and have applied the latest critical patches available through VMware Update Manager.

To properly configure your vSphere ESXi system, you must also have a management system available. This system must be running Windows (2008, Windows 7, etc.)

#### 2.3.2 Windows host operating system

This document assumes that you have already installed Windows 2008 R2 with Service Pack 1 or later and have applied the latest critical security updates available through Windows Update.

## 2.3.3 Red Hat Enterprise Linux operating system

This document assumes that you have already installed RHEL 6.5 or later and have applied the latest critical security updates available through Linux.

#### 2.3.4 FS7610 NAS with Fluid File System

If you have a FS7610 appliance, you must be running FluidFS version 3 or later. This document assumes that all BIOS and firmware are up to data as required and that the FS7610 appliance is not configured (or has been re-initialized if previously configured).

Refer to Chapter 7 of the *Dell EqualLogic Group Manager Administrator's Manual* for complete details on configuring the FS7610 NAS appliance. It can be downloaded from <a href="https://eqlsupport.dell.com/">https://eqlsupport.dell.com/</a>

#### 2.3.5 Switch

Reference the *EqualLogic Compatibility Matrix* at <a href="http://en.community.dell.com/dell-groups/dtcmedia/m/mediagallery/19856862/download.aspx">http://en.community.dell.com/dell-groups/dtcmedia/m/mediagallery/19856862/download.aspx</a> to determine the recommended switch firmware version. To get the latest update, visit <a href="http://force10networks.com">http://force10networks.com</a>. Installation instructions are provided as part of the download. The switch user manual can also be downloaded for reference.

# 2.3.6 Array

Reference the *EqualLogic Compatibility Matrix* at <a href="http://en.community.dell.com/dell-groups/dtcmedia/m/mediagallery/19856862/download.aspx">http://en.community.dell.com/dell-groups/dtcmedia/m/mediagallery/19856862/download.aspx</a> to determine the recommended array firmware version. To get the latest update, visit <a href="https://eqlsupport.dell.com/">https://eqlsupport.dell.com/</a>. Update instructions and release notes are available with the latest downloads.

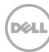

# 2.4 Configuration information

Your iSCSI SAN configuration requires several static IP addresses. Complete this form and have it available for reference during the configuration.

Table 1 IP addresses needed for SAN configuration

| Host iSCSI Initiator                           | Host #1 or<br>FS7610 NAS<br>controller #1                                        | Additional host or FS7610 NAS controller |                                                       |                                        |  |
|------------------------------------------------|----------------------------------------------------------------------------------|------------------------------------------|-------------------------------------------------------|----------------------------------------|--|
| Port 1                                         |                                                                                  |                                          |                                                       |                                        |  |
| Port 2                                         |                                                                                  |                                          |                                                       |                                        |  |
| Array Target                                   | Array #1                                                                         | Additional array                         |                                                       |                                        |  |
| Port 1 (eth0)                                  |                                                                                  |                                          |                                                       |                                        |  |
| Port 2 (eth1)<br>(PS6510/PS6210 only)          |                                                                                  |                                          |                                                       |                                        |  |
| Management (Out-<br>of-Band/eth1 or eth2)      |                                                                                  |                                          |                                                       |                                        |  |
| Array Group<br>Management IP (Out-<br>of-Band) |                                                                                  |                                          |                                                       |                                        |  |
| Array Group<br>Management IP (In-<br>Band)     |                                                                                  |                                          |                                                       |                                        |  |
| Out-of-Band Switch<br>Management Port          |                                                                                  |                                          |                                                       |                                        |  |
| FS7610 NAS cluster IP                          |                                                                                  |                                          | Hint: use "Autofill" addresses for the N              | to complete the IP<br>IAS controllers. |  |
| FS7610 NAS Cluster<br>Management IP            | <b>Hint:</b> use "Autofill" to complete the I addresses for the NAS controllers. |                                          |                                                       |                                        |  |
| Internal Network initial IP address            |                                                                                  |                                          | Hint: A private subnet such as 172.16.1.0 can be used |                                        |  |

| Switch admin password:           |   |
|----------------------------------|---|
| Array Group admin password:      | * |
| Array Group membership password: | * |

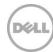

<sup>\*</sup>These may be the same password – see the PS Series Group Administration guide for more information.

# 3 Connectivity diagrams

Use the appropriate diagram and point-to-point table when cabling the SAN.

Figure 1 Dell Networking S4810 and EqualLogic PS4110 or PS6110 configuration (table on page 14)

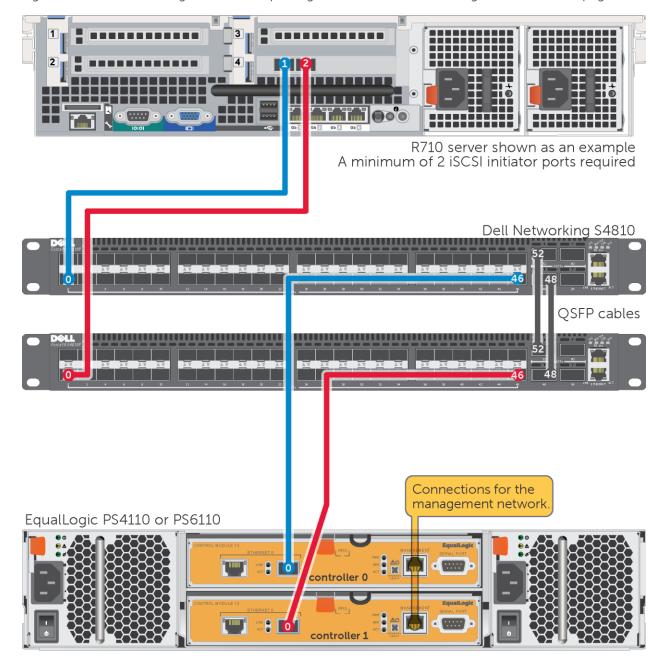

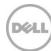

R710 server shown as an example minimum of 2 iSCSI initiator ports required Dell Networking \$4810 QSFP cables EqualLogic PS6010 management network

Figure 2 Dell Networking S4810 and EqualLogic PS6010 configuration (table on page 14)

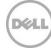

R710 server shown as an example minimum of 2 iSCSI initiator ports required Dell Networking S4810 QSFP cables Connections for the management network EqualLogic PS6210 controller 0 controller 1 

Figure 3 Dell Networking S4810 and EqualLogic PS6210 configuration (table on page 14)

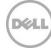

R710 server shown as an example A minimum of 2 iSCSI initiator ports required Dell Networking \$4810 QSFP cables EqualLogic PS6510 Connections for the management network

Figure 4 Dell Networking S4810 and EqualLogic PS6510 configuration (table on page 14)

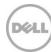

Figure 5 Dell Networking S4810 connections with the EqualLogic FS7610 and PS4110 or PS6110 (table on page 14)

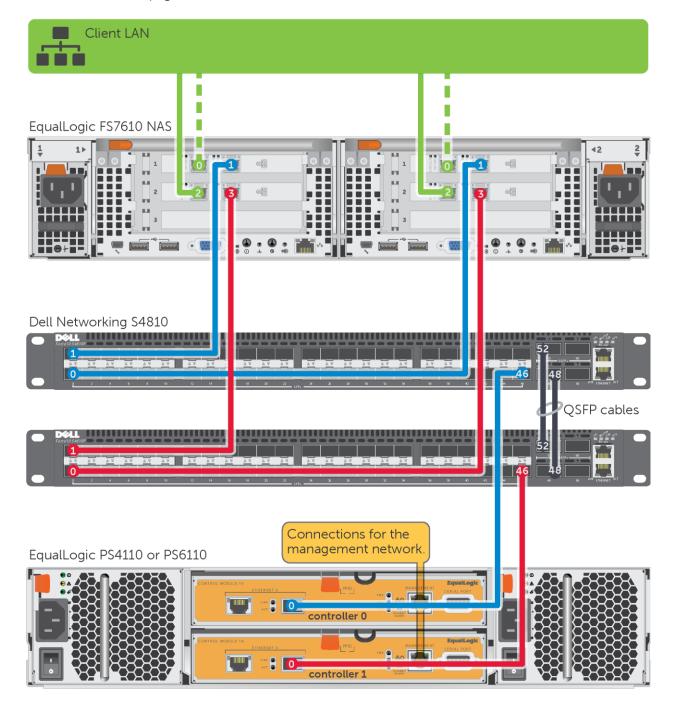

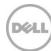

Figure 6 Dell Networking S4810 connections with the EqualLogic FS7610 and PS6210 (table on page 15)

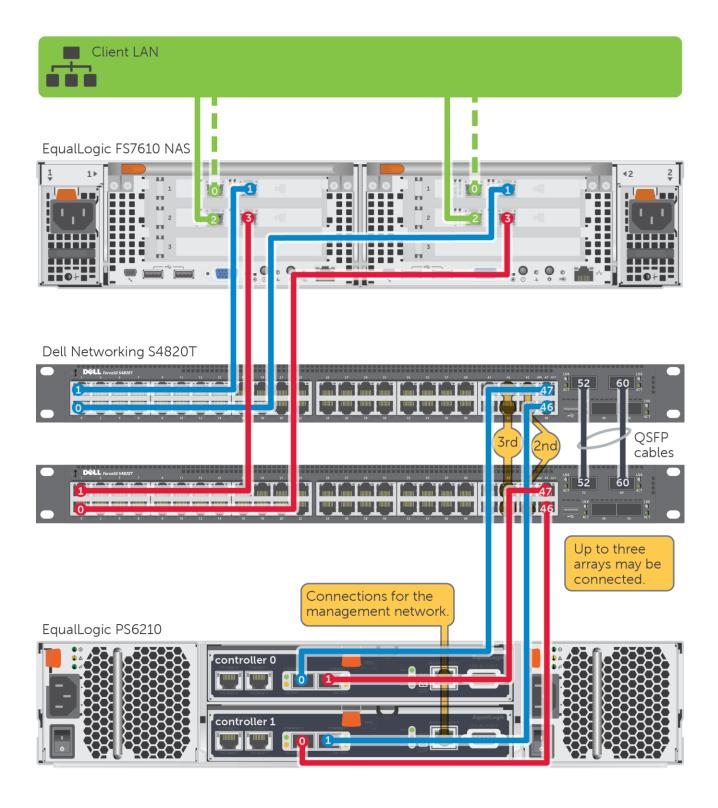

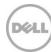

Client LAN EqualLogic FS7610 NAS Dell Networking S4810 **QSFP** cables EqualLogic PS6510 controller 1 controller 0 Connections for the management network

Figure 7 Dell Networking S4810 connections with the EqualLogic FS7610 and PS6510 (table on page 15)

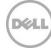

# 3.1 Point-to-point connection tables

**Note**: Add servers and arrays as needed to the configurations using the same connection patterns.

Table 2 Dell Networking S4810 connections with the EqualLogic PS4110 or PS6110

|         | Switch 1 Port | То                   | Switch 2 Port | То                   |
|---------|---------------|----------------------|---------------|----------------------|
|         | 0             | Server 1, port 1     | 0             | Server 1, port 2     |
|         |               |                      |               |                      |
| Array 1 | 46            | Controller 0, port 0 | 46            | Controller 1, port 0 |

Table 3 Dell Networking S4810 connections with the EqualLogic PS6010, PS6210, or PS6510

|         |               | 5                    | 1 2           |                      |
|---------|---------------|----------------------|---------------|----------------------|
|         | Switch 1 Port | То                   | Switch 2 Port | То                   |
|         | 0             | Server 1, port 1     | 0             | Server 1, port 2     |
|         |               |                      |               |                      |
| Array 1 | 47            | Controller 0, port 0 | 47            | Controller 0, port 1 |
|         | 46            | Controller 1, port 1 | 46            | Controller 1, port 0 |

Table 4 Dell Networking S4810 connections with the EqualLogic FS7610 NAS and PS4110 or PS6110

|               | Switch 1 Port | То                   | Switch 2 Port | То                   |
|---------------|---------------|----------------------|---------------|----------------------|
| FS7610<br>NAS | 0             | Controller 2, port 1 | 0             | Controller 2, port 3 |
|               | 1             | Controller 1, port 1 | 1             | Controller 1, port 3 |
|               |               |                      |               |                      |
| Array 1       | 46            | Controller 0, port 0 | 46            | Controller 1, port 0 |

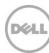

Table 5 Dell Networking S4810 connections with the EqualLogic FS7610 NAS and PS6210 or PS6510

|               | Switch 1 Port | То                   | Switch 2 Port | То                   |
|---------------|---------------|----------------------|---------------|----------------------|
| FS7610<br>NAS | 0             | Controller 2, port 1 | 0             | Controller 2, port 3 |
| IVAS          | 1             | Controller 1, port 1 | 1             | Controller 1, port 3 |
|               |               |                      |               |                      |
| Array 1       | 47            | Controller 0, port 0 | 47            | Controller 0, port 1 |
|               | 46            | Controller 1, port 1 | 46            | Controller 1, port 0 |

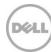